## Setting up, Running, and Scoring Tri-Meets

For all the things that Hy-Tek's Meet Manager *can* do, one thing it *can't* do is handle a tri-meet scored as three dual meets using our time divisions (Blue, Gold, Silver). However, there is a work around. We setup the meet as usual but import three teams instead of two. When the meet is finished, we make three copies of the meet file, remove a team from each, and rescore. The home team will send each of the other two teams their files and send a copy of each of the three backups to RMAL. A checklist and a copy of the directories and files is shown below.

Note: Meet manager will show a running score for each team during the meet, and although indicative of how each team is doing, it is NOT the actual score. Scoring and ribbons will not be available until after the meet.

## **Checklist**

- 1. Setup the meet as usual. Add all three teams instead of two. Leave Meet Type and Meet Style as Time Standards and Standards, respectively.
- 2. Run the meet as usual. (The events do not need to be scored, but as a check to make sure all heats are processed, you should still score it as usual.)
- 3. After the meet:
	- a. Exit Meet Manager
	- b. Backup the original meet file as usual
	- c. Make a sub directory called "TriMeetFinals"
	- d. Copy the "FINAL" mdb to the TriMeetFinals directory
	- e. CD to the TriMeetFinals directory
	- f. Make three more directories for each dual meet and place a copy of the final in each directory. Rename each to remove one of the teams from the name:

ST\_SW\ 2022\_Meet2\_ST\_SW-FINAL.mdb

ST\_GF \2022 Meet2 ST\_GF-FINAL.mdb

- GF\_SW \2022\_Meet2\_GF\_SW-FINAL.mdb
- g. Re-open Meet Manager
- **h. For** *each* **of the three "Dual Meet" finals:**
	- i. Open the MDB
	- ii. From the Teams screen, select the "third" team and hit the delete button
	- iii. From the Run screen, hit Rescore from the top menu bar
	- iv. Print copies of the final score

*(The following are the standard steps for a normal dual meet.)* 

- v. Create a Backup of the meet
- vi. Create an Export for each team
- vii. Send RMAL a copy of the backup file
- viii. Send the Backup and Export to the away team(s).
- ix. Send the Backup and Export to the your coach, if a home meet

## Printing Ribbons

Each team will end up with two sets of meet files, instead of the one set they would normally get. They will have to restore the backup file for each meet, and print the ribbon labels, selecting their team as a filter.

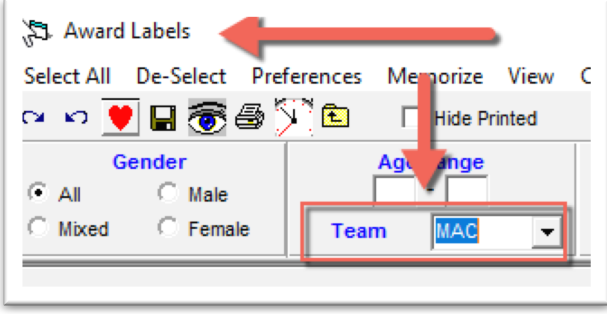

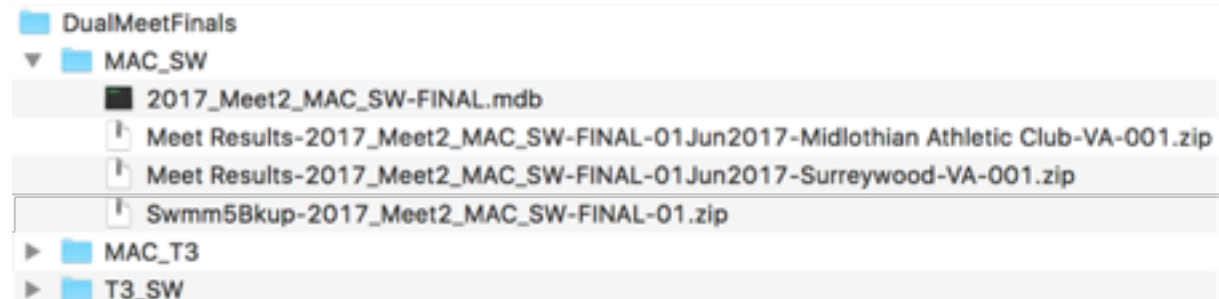